## **Adaptive**<br>learning **PHÂN QUYỀN GIÁO VIÊN THEO CHỨC DANH**

Admin kĩ thuật nhà trường sẽ phân quyền truy cập các dữ liệu trên hệ sinh thái tuỳ theo vai trò của cá nhân trong tổ chức. Cụ thể, quyền truy cập theo chức danh bao gồm:

## **1. Đối với hiệu trưởng, hiệu phó phụ trách chuyên môn**

- *a) Vai trò:* Administrator
- *b) Phân quyền dữ liệu:*

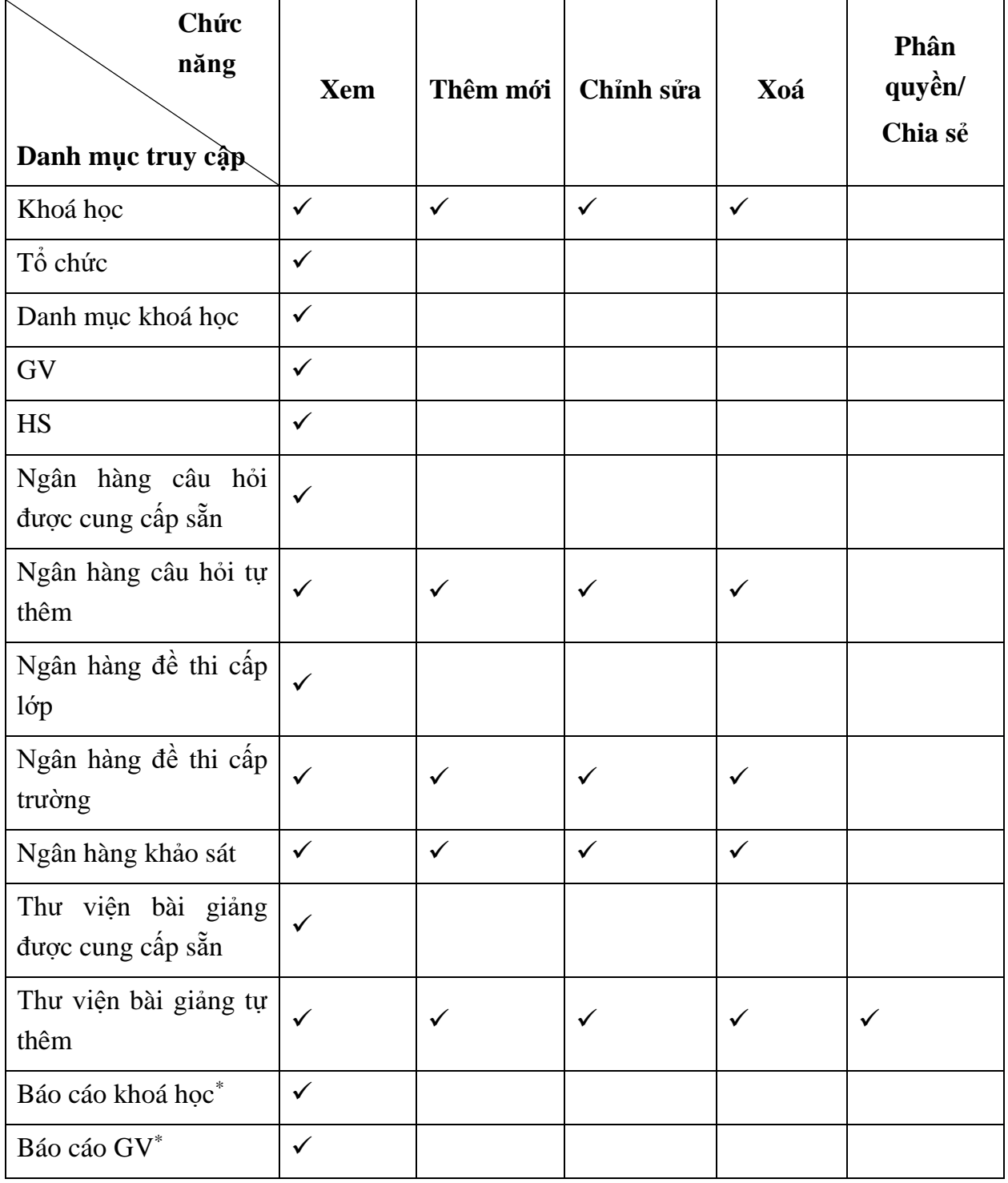

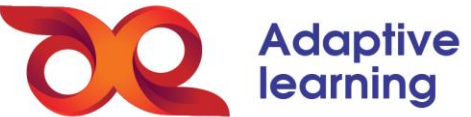

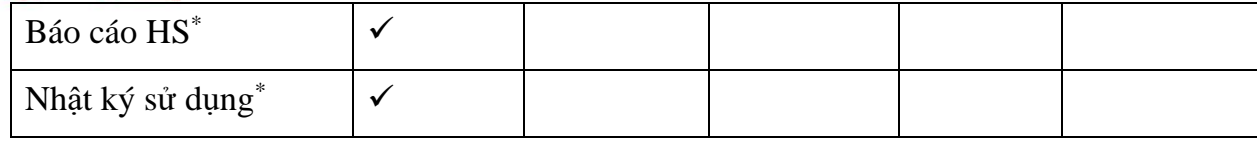

## **2. Đối với tổ trưởng chuyên môn, trưởng khối**

- *a) Vai trò:* Sub-Admin
- *b) Phân quyền dữ liệu:*

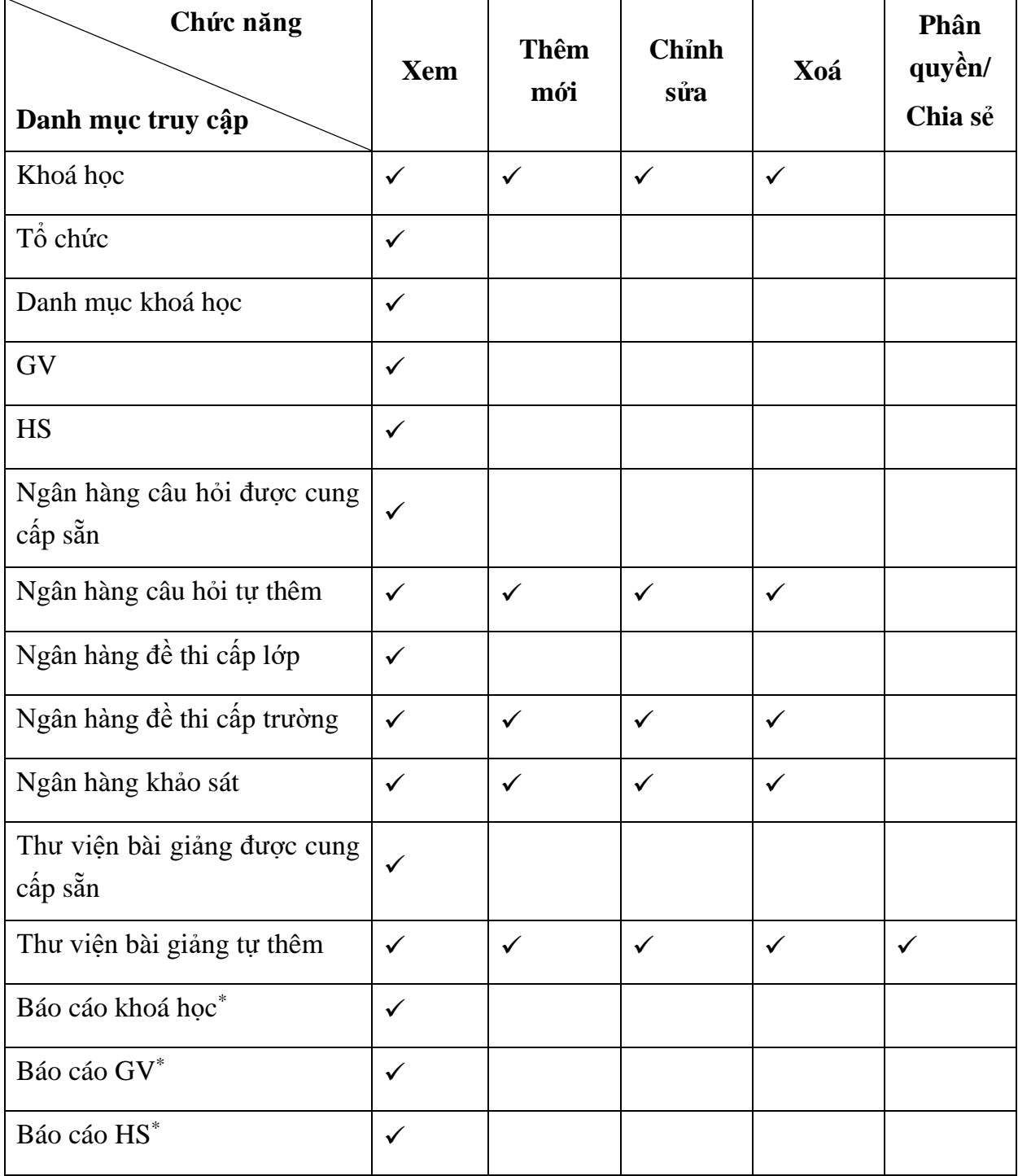

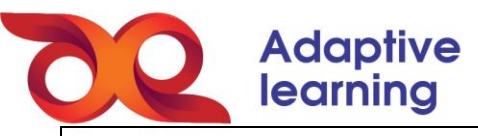

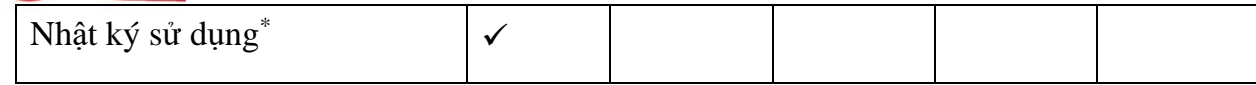

## **3. Đối với GV**

- *a) Vai trò:* Trainer, Quiz&Exam
- *b) Phân quyền dữ liệu:*

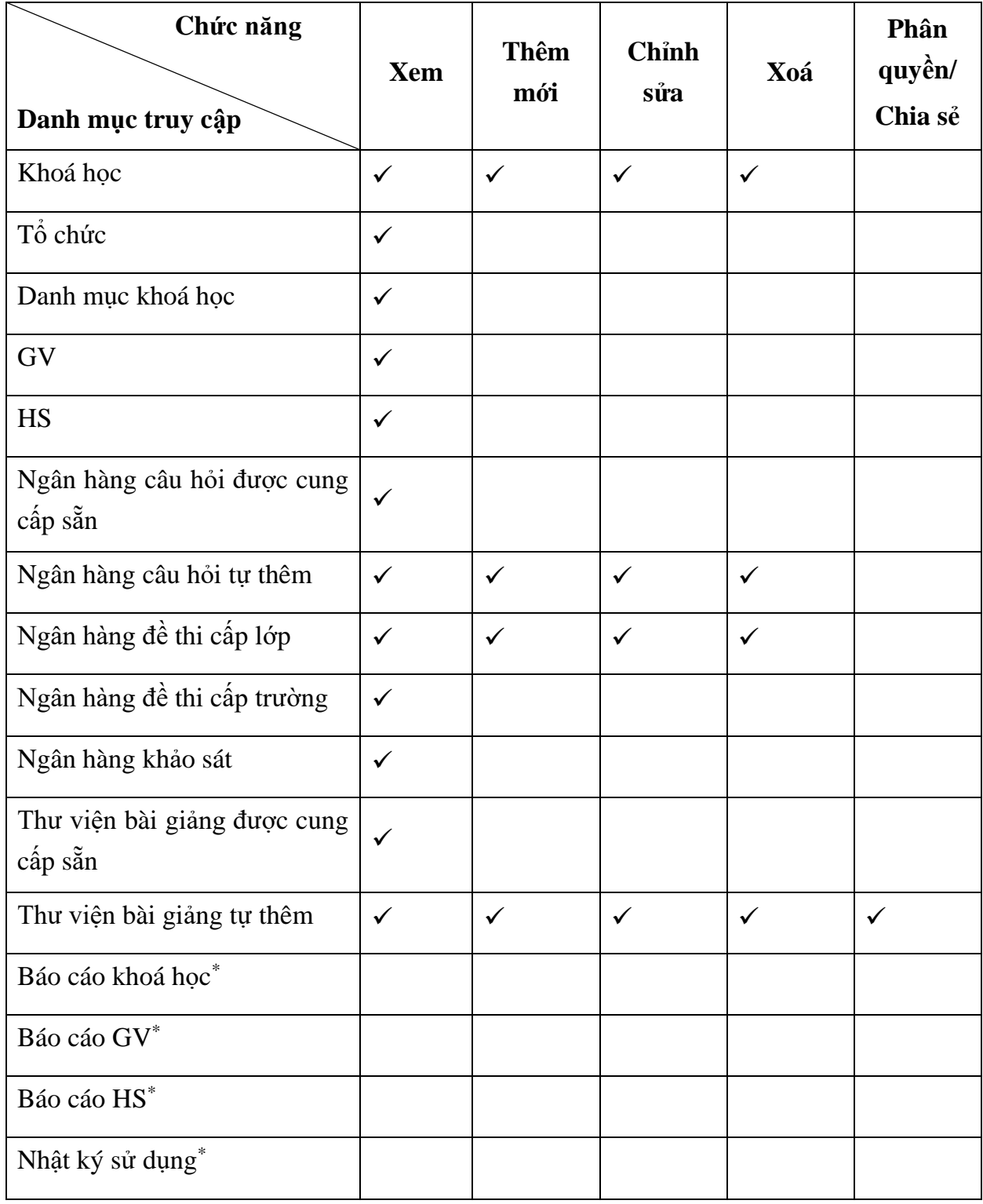

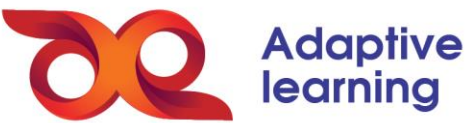

Dựa trên bảng phân quyền trên, Admin kĩ thuật nhà trường phân quyền cho cá nhân trong tổ chức trên HSTGD AEGlobal như sau:

Lựa chọn giáo viên Adaptive<br>learning TRANG CHI 3 THE KHOAN GIÁO VIÊN <mark>★</mark> ▼ NA Nguyễn Văn Hà An <del>▼</del> 98 Tổng hợp dữ liệu Tài khoản Giáo viên  $\square$ <sup>4</sup> Lich day 图 Khóa hoc  $\mathbf{r}$ Giáo viên  $\sim$ Q Tìm kiếm [a] Thư viên file  $\Rightarrow$ Ứng dụng GIỚI<br>TÍNH VAI<br>TRÒ MÃ ĐINH DAN тб сн*і*г OUÀN TR Không LN627F51F1ABF5 NN Nguyễn Thị Nguyên Giáo viên  $\mathscr{O}$  $\mathbf{Q}$  Tài khoản vác đ  $\Omega_{0}$  Quyền truy cập Hoc viên KI *D*a Đặt lại nật khẩu PB Phạm Thị Ngọc Bích LN627F521F88A9 Giáo viên Ø  $\mathscr{O}$ xέ xá<br>dị *⊥*a Sửa th<mark>ong tin cơ bản</mark> Quản lý vận hành 图 Báo cáo đào tạo 而 Xóa Khong NV Nguyễn Thủy Vân @ Cài đặt LN627F51B49E72 Giáo viên  $\mathscr{O}$ xác dinh Tin tức Không LN627F52458B00 LC Lê Thị Chi<br>Lechi0103@gmail.com Giáo viên  $\mathscr{O}$ xác D  $dimh$ Khânn Lựa chọn quyền truy cập

**Bước 1:** Lựa chọn cá nhân được phân quyền trong danh sách GV.

**Bước 2:** Lựa chọn quyền truy cập trong thẻ ngân hàng đề thi. Sau đó tích chọn từng hạng mục theo bảng phân quyền dữ liệu phía trên.

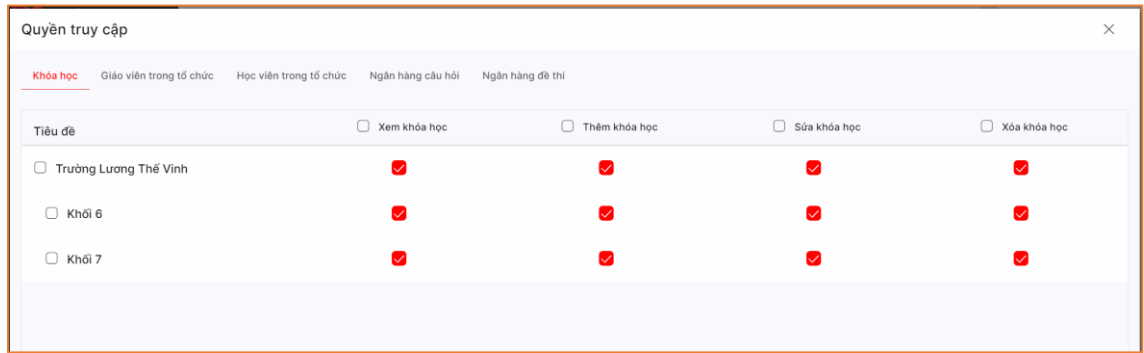